# **SPIRE OBS 3.0.B Acceptance Test Report**

 **Sunil D. Sidher & Tim Grundy SPIRE-RAL-REP-003167, Issue 1.0 4th November 2008** 

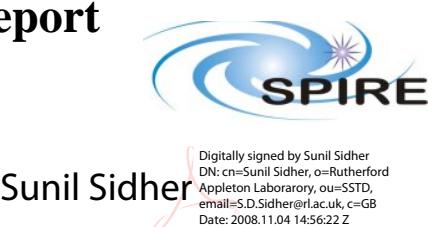

### **INTRODUCTION**

This document reports on the OBS v3.0.B acceptance tests performed using the CFM-2 DPU on the FS. The tests were started with version 3.0.0. Minor changes were found to be necessary during the course of testing. The full set of tests was completed successfully with OBS 3.0.B. Therefore the new software can be installed on the FM DPU.

## **Scope**

The coverage of this test is limited to basic OBS functionality.

- commanding reception acknowledgement and execution.
- error condition identification and reporting.

This report judges the success or failure of a DPU functional test by checking that

- the commands were correctly received and executed by the DPU.
- no unexpected error or exception reports were generated.
- the appropriate telemetry parameters changed in an expected manner.

This report also tests the implementation of all open SxRs.

## **Reference Documents**

- RD01 SPIRE On-Board Software Verification and Validation Plan/Acceptance Test Plan
- RD02 SPIRE Data ICD (SPIRE-RAL-PRJ-001078), Issue 2.1, 12<sup>th</sup> July 2007
- RD03 SPIRE OBS URD
- RD04 SPIRE EGSE-ILT Startup Procedures (SPIRE-RAL-DOC-001630), Issue 0.7, 24<sup>th</sup> June 2003
- RD05 SPIRE On-Board Software User Manual (SPIRE-IFS-PRJ-001391 Issue 2.9.1 22<sup>nd</sup> January 2008

## **Acceptance Test Configuration**

### **SPIRE EGSE Setup**

- CDMS Simulator v3.0.
- SCOS 2000 2.3e Patch Level 5 + TOPE installed and running on Truro.
- Lincoln Server running Linux SuSE 7.3 OS.
- OBS 3.0.B installed on the CFM-2 DPU.
- HCSS v0.6.0, Build #1430.
- EGSE Router and Gateway running on Chichester.
- Symbolic link for the SPIRE MIB

```
\triangleSCII ->
/home/sops23e/SCOS2.3eP5/data/FS1_2.2.H1_PRwithCDMSSim11TFCS15TFTS13/
```
Symbolic links for the SCOS archive:

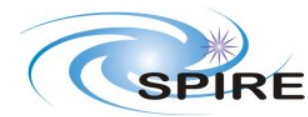

SPIRE OBS 2.2.H Acceptance Test Report Sunil D. Sidher

**Ref:** SPIRE-RAL-PRC-003167 **Issue:** 1.0 **Date:**  $4^{th}$  Nov 2008 **Page:** 2 of 13

TMD -> /spired/TMD/FS1\_TEST3 hfiles -> /spired/hfiles/FS1\_TEST3/

• EGSE Test Tool PacketDisplay running on Lichfield to display TC and TM packet contents.

#### **PRE-TEST PREPARATIONS**

- The latest version of the OBS should be installed on the O drive. A folder with the OBS version number (e.g. 1.2J) should normally be created in Q:\OBS\OBS\_Source. Because of access restrictions the OBS test team has found it appropriate to install the latest version under Q:\ICC\OBS.
- Ensure that the pcss.jar file containing the PACS supplied OBS loader program is present in directory /home/sops23e/SPIRE/OBS/OBSLoader.
- To load the OBS using the Load Memory telecommands (service 6,2), the zipped file containing the commands will need to be placed in the SCOS 2000 account in a directory under /home/sops23e/SPIRE/OBS/OBSLoader. For example, the telecommands to be loaded for installing 1.2J would be placed in directory /home/sops23e/SPIRE/OBS/OBSLoader/OBSTCs\_1.2J. Copied file spire.zip as received and unzipped into /home/sops23e/SPIRE/OBS/3.0.B/result. Obtained 2128 command files.
- The shell script to load the OBS may need to be modified to point to the location of the Load Memory telecommands. The script is ObsLoader\_Issue3.0.B, in the OBSLoader subdirectory.

## **Assumptions**

Before the start of the OBS acceptance tests the remainder of the SPIRE EGSE is to be set up and configured using RD03 and RD04. For each set of tests the following minimum steps were also executed beforehand if they were not already activated.

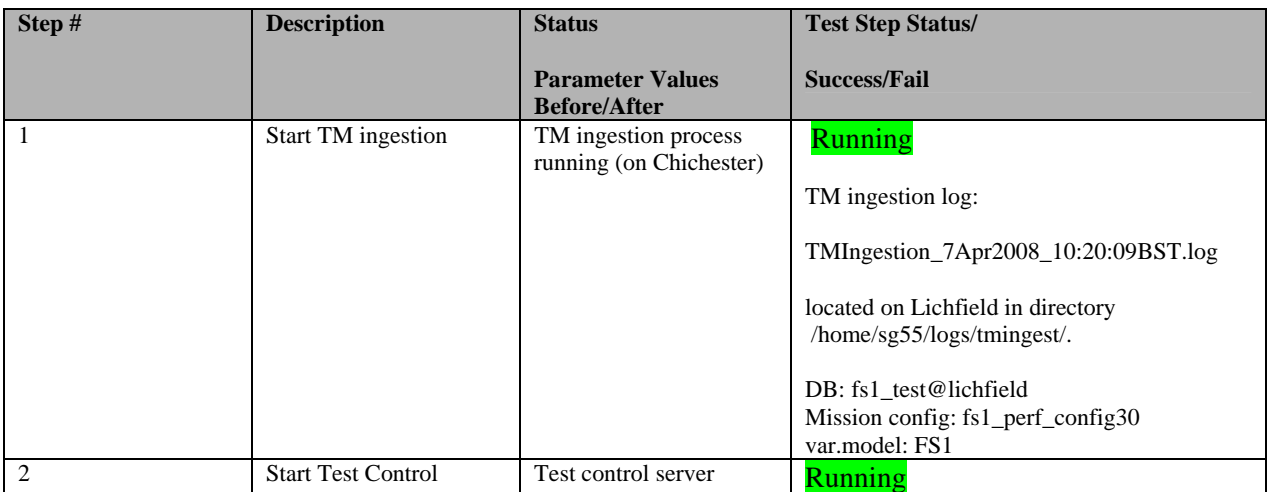

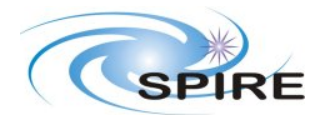

SPIRE OBS 2.2.H Acceptance Test Report Sunil D. Sidher

**Ref:** SPIRE-RAL-PRC-003167 **Issue:**  $1.0$ <br>**Date:**  $4^{\text{th}}$ **Date:** 4th Nov 2008 **Page:** 3 of 13

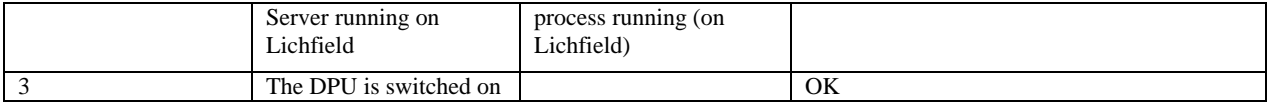

#### **OBS ACCEPTANCE TESTS**

### **Loading of the new OBS**

#### **Loading the new OBS using Load Memory Service (6,2)**

- Execute the script to issue the Load Memory commands. For version 1.2J the script is called ObsLoader\_1.2J. Three telecommands are sent per second; it takes about 12 minutes to finish loading the new OBS.
- Once the script has stopped execution the LOAD\_TC\_AND\_BOOT command can be sent from the SCOS 2000 Manual Stack to start running the new OBS.

Log: OBS 3.0.0 upload was done by Nino and written to partition 1 (secondary).

#### **Loading of the OBS using the JTAG probe**

This should only be attempted if

- DPU and the Warm Electronics are not in the Cryo Lab
- JTAG probe is available and connected between the CPU board of the DPU and ISOPC1 computer
- All attempts to load the new OBS via the OBSLoader program and the LOAD TC AND BOOT command have failed

The load procedure is described in RD04.

### **Housekeeping Generation and OBS Parameter Monitoring**

Once the OBS is running HK reports should be generated automatically. The Telemetry Display page DPU AND OBS PARAMETERS on SCOS 2000 displays all the DPU and OBS specific parameters from the nominal HK report. The Telemetry Display page CRITICAL HK PARAMETERS displays the entire contents of the critical HK report.

### **HK Generation Rate**

• On the DPU AND OBS PARAMETERS display page, is the nominal HK packet generation time, THSK, incrementing once every second?

**YES (Success)** / NO (Failure)

• On the DPU AND OBS PARAMETERS display page, is the nominal HK packet source sequence count, TM2N, incrementing once every second?

**YES (Success)** / NO (Failure)

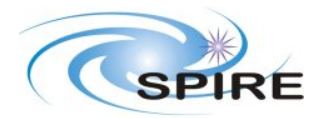

SPIRE OBS 2.2.H Acceptance Test Report Sunil D. Sidher

**Ref:** SPIRE-RAL-PRC- $003167$ <br> $1.0$ **Issue:**<br>Date: **Date:**  $4^{th}$  Nov 2008<br>**Page:**  $4$  of 13 **Page:** 4 of 13

• Is the time on the CRITICAL HK PARAMETERS display page (top right corner) updating once every two seconds?

**YES (Success)** / NO (Failure)

### **DPU and OBS Parameter Monitoring**

The following table lists some of the OBS parameters to be monitored from the DPU AND OBS PARAMETERS display page while the nominal HK reports are being generated.

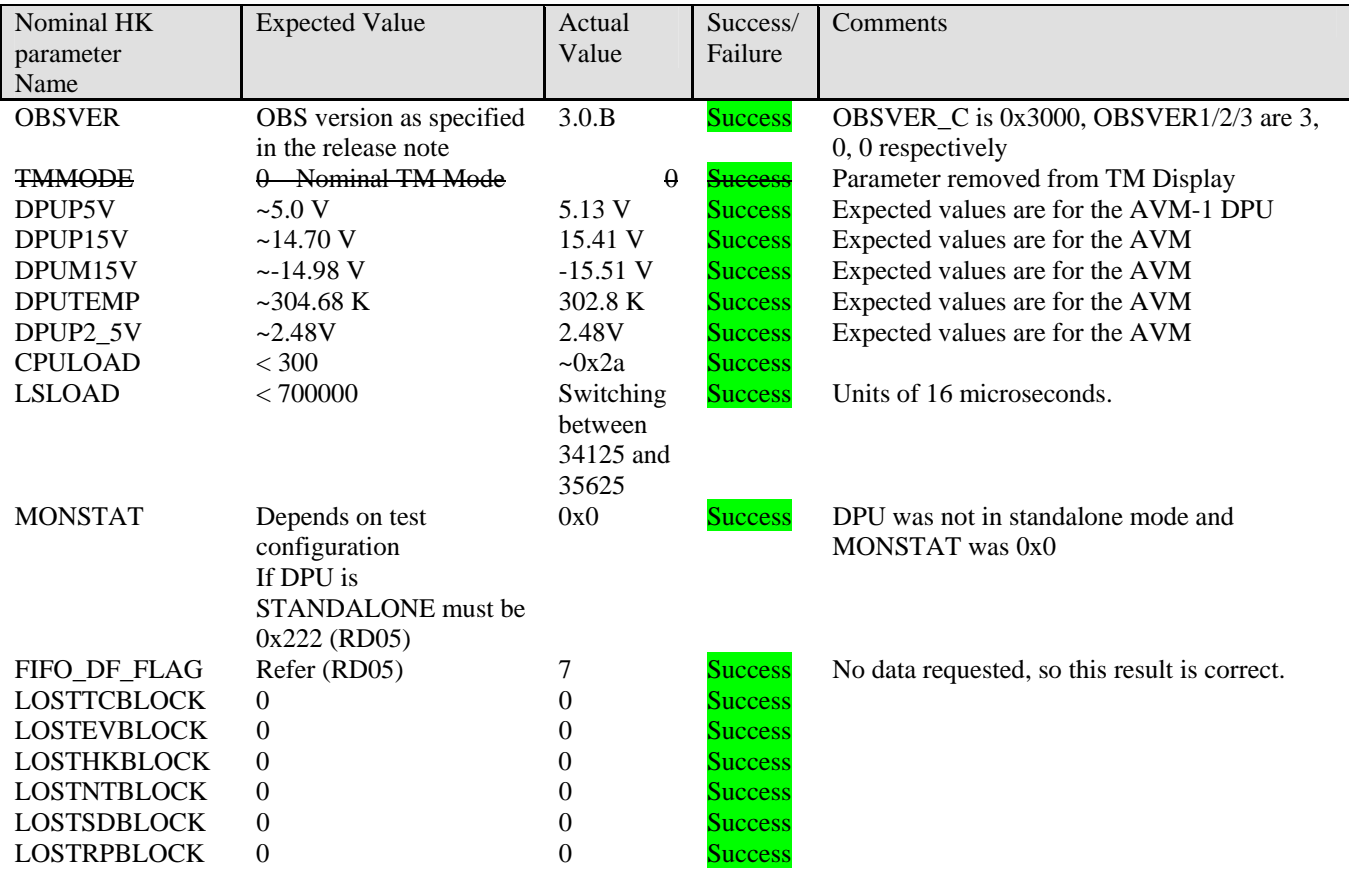

# **Command Execution**

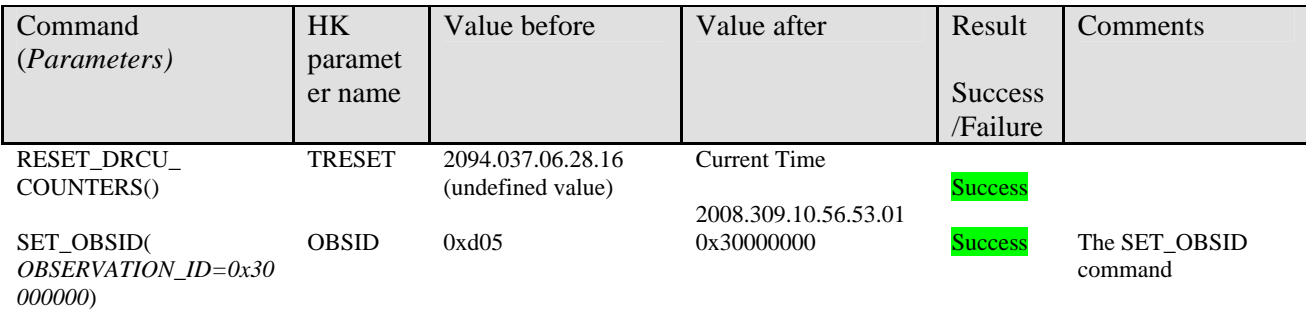

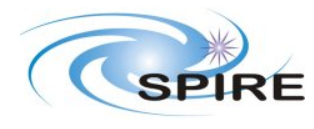

SPIRE OBS 2.2.H Acceptance Test Report Sunil D. Sidher

**Ref:** SPIRE-RAL-PRC- $003167$ <br> $1.0$ **Issue:**<br>Date: **Date:**  $4^{th}$  Nov 2008<br>**Page:** 5 of 13 **Page:** 5 of 13

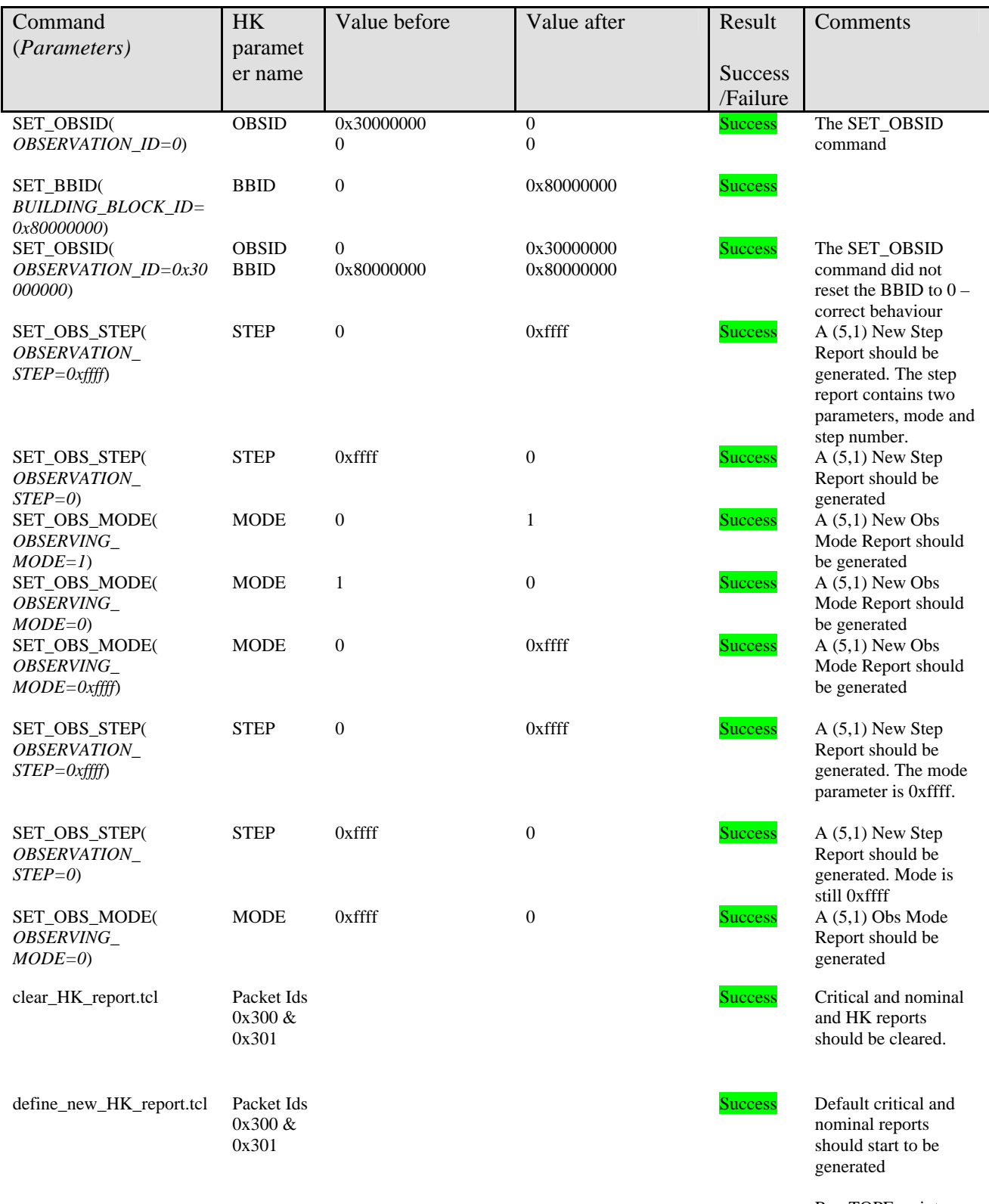

Ran TOPE script define\_new\_HK\_repo rt.tcl - OK

Log:

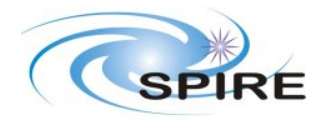

SPIRE OBS 2.2.H Acceptance Test Report Sunil D. Sidher

**Ref:** SPIRE-RAL-PRC- $003167$   $1.0$ **Issue:**<br>Date: **Date:**  $4^{th}$  Nov 2008<br>**Page:** 6 of 13 **Page:** 6 of 13

04-Nov-2008-10:59:54 Cleared the Critical HK report generation from the MSTK.

# **Virtual Machine**

It is assumed that all the latest VM tables are included in the OBS 3.0.B delivery.

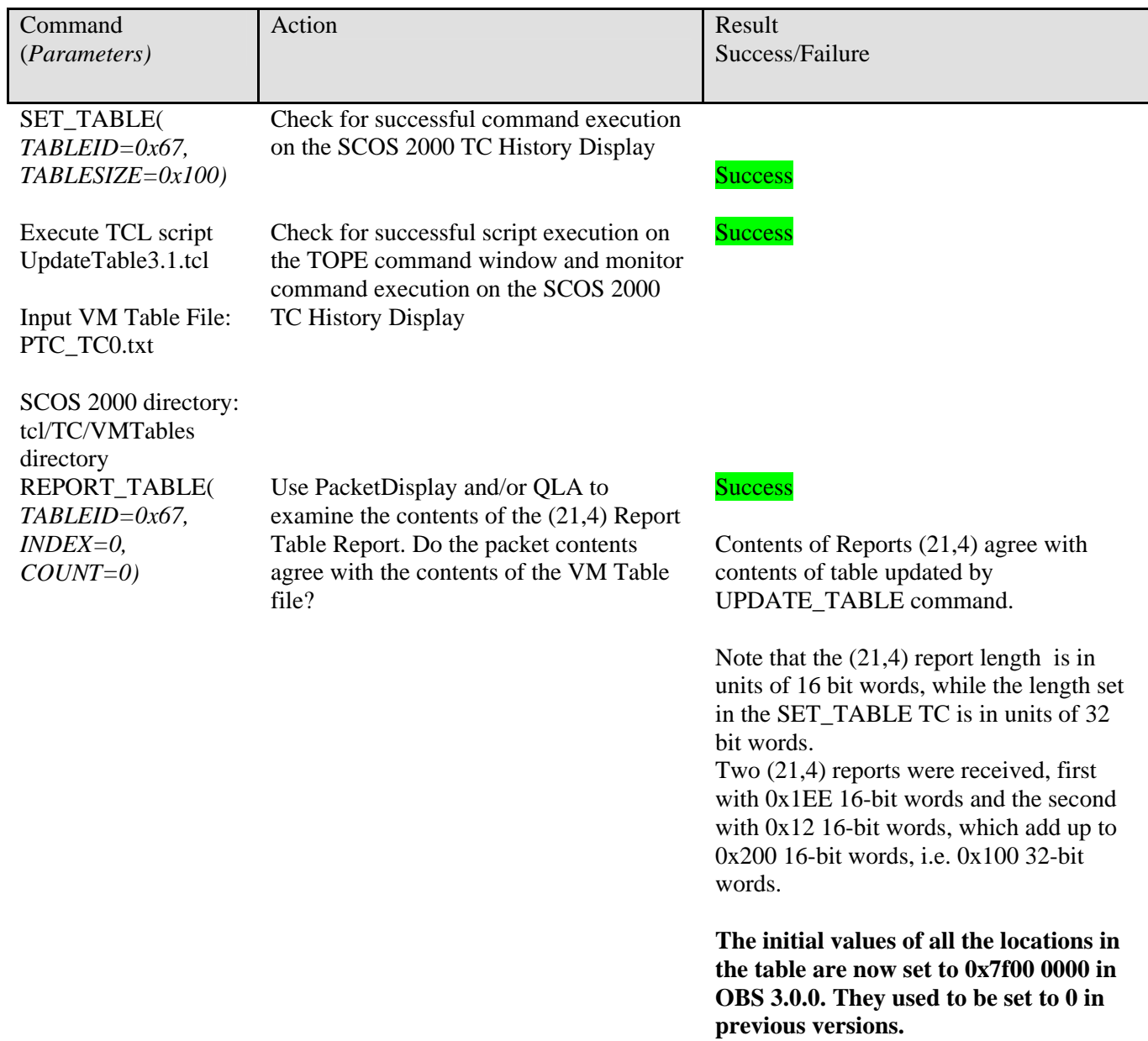

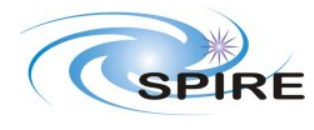

SPIRE OBS 2.2.H Acceptance Test Report Sunil D. Sidher

**Ref:** SPIRE-RAL-PRC-003167 **Issue:**<br>Date: **Issue:**  $1.0$ <br> **Date:**  $4^{\text{th}}$  Nov 2008<br> **Page:** 7 of 13 **Page:** 7 of 13

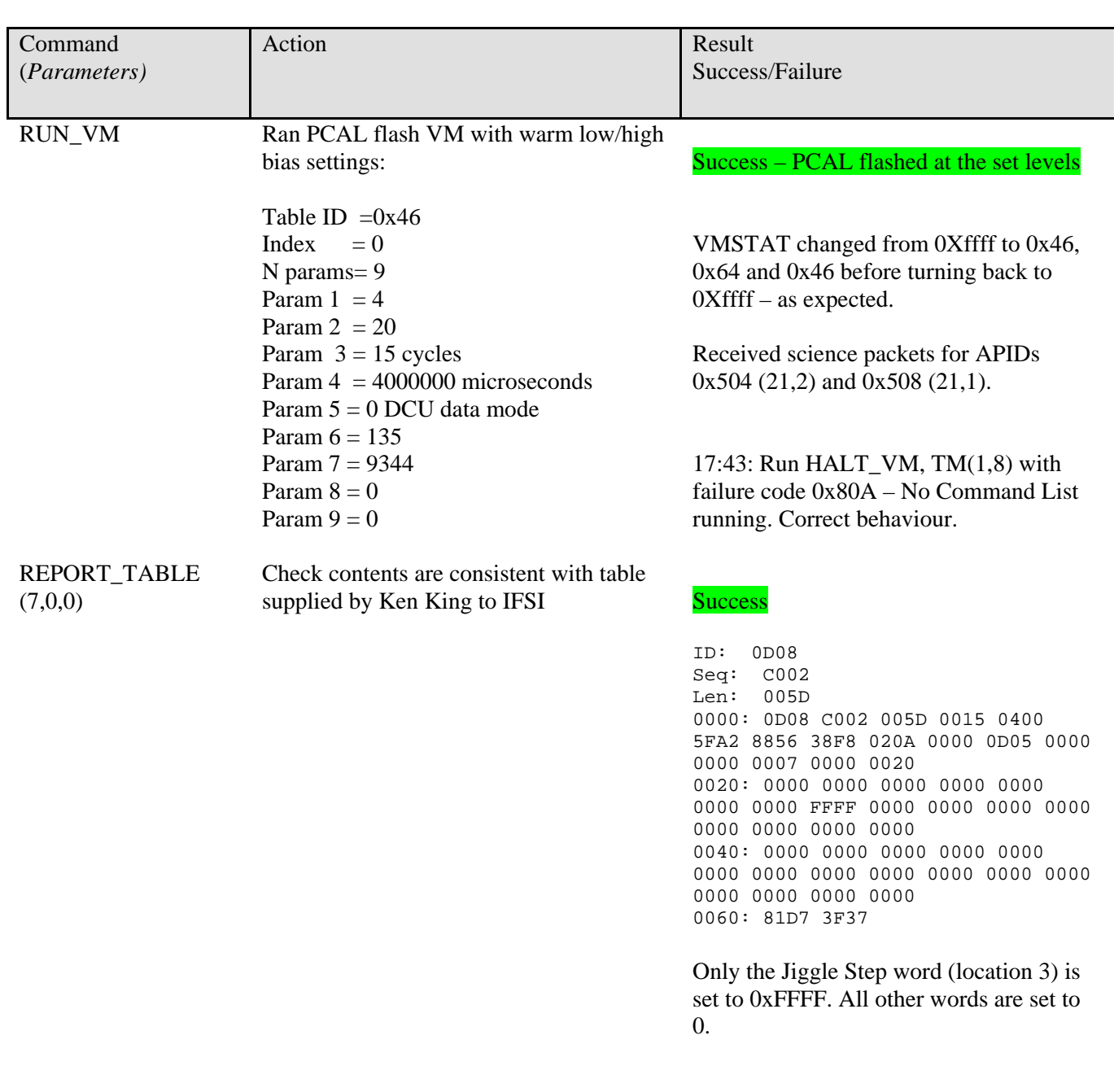

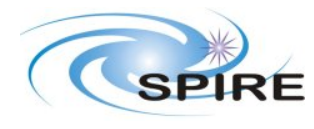

SPIRE OBS 2.2.H Acceptance Test Report Sunil D. Sidher

**Ref:** SPIRE-RAL-PRC- $003167$   $1.0$ **Issue:**<br>Date: **Date:**  $4^{th}$  Nov 2008<br>**Page:** 8 of 13 **Page:** 8 of 13

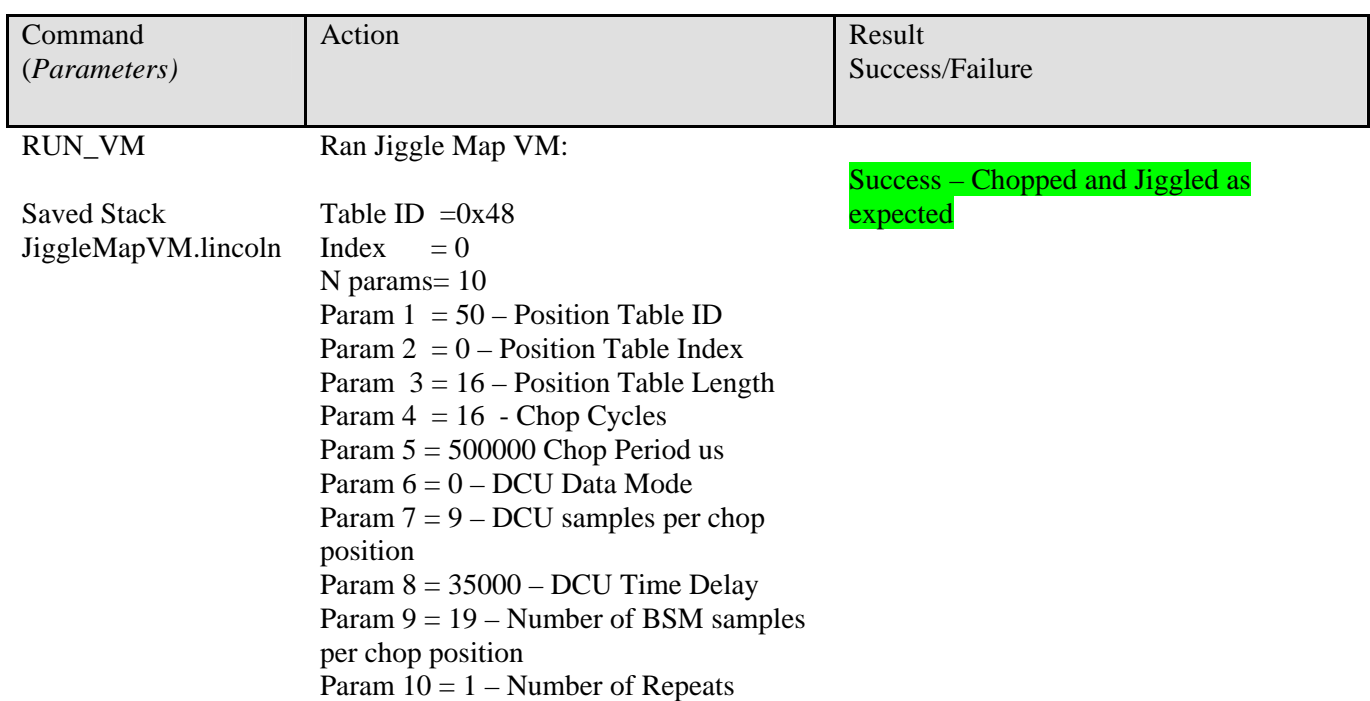

# **TC Verification Reports**

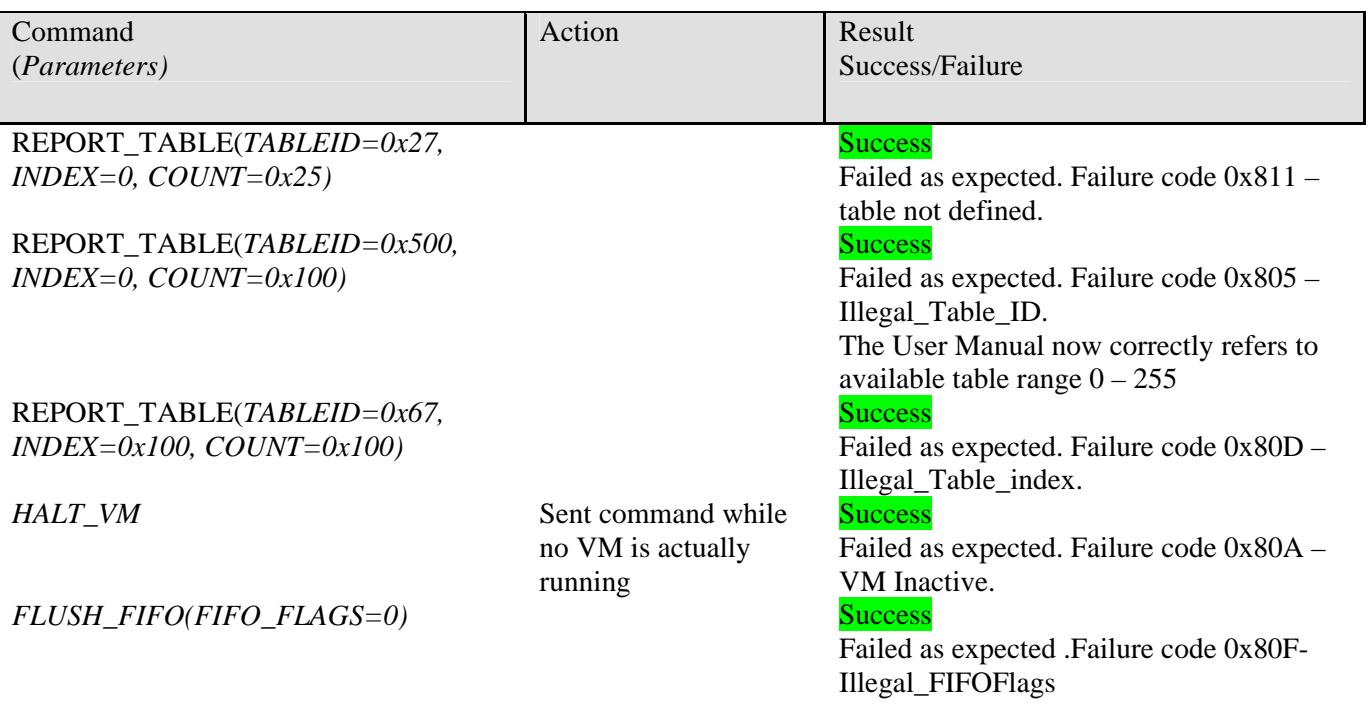

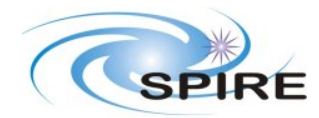

SPIRE OBS 2.2.H Acceptance Test Report Sunil D. Sidher

**Ref:** SPIRE-RAL-PRC-003167<br>1.0 **Issue:**<br>**Date: Date:**  $4^{th}$  Nov 2008<br>**Page:** 9 of 13 **Page:** 9 of 13

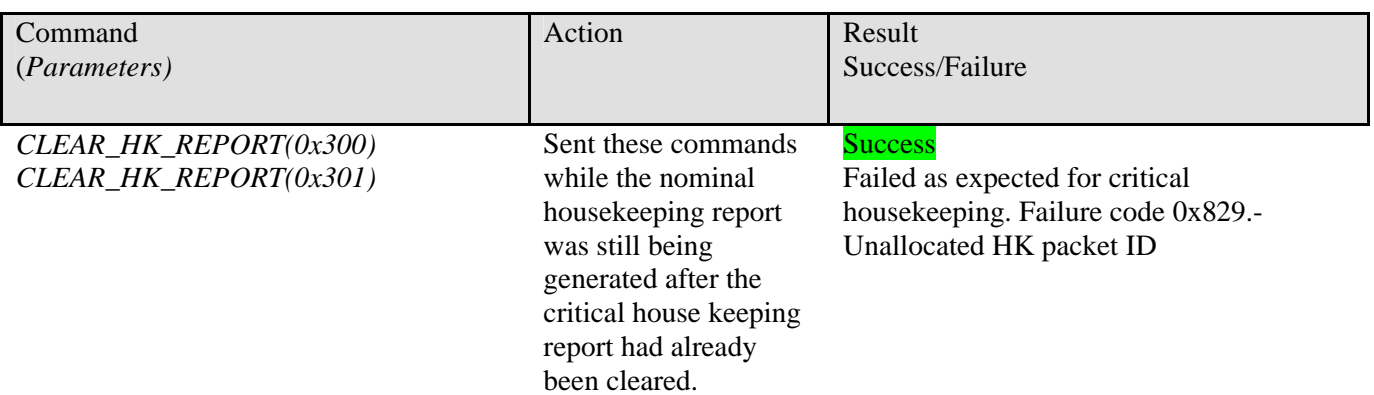

Time completed 17:47, 31/10/2008.

# **Check of SxRs**

### **SxR-0655 – Wrong DCU GetHK command ID in the critical HK report**

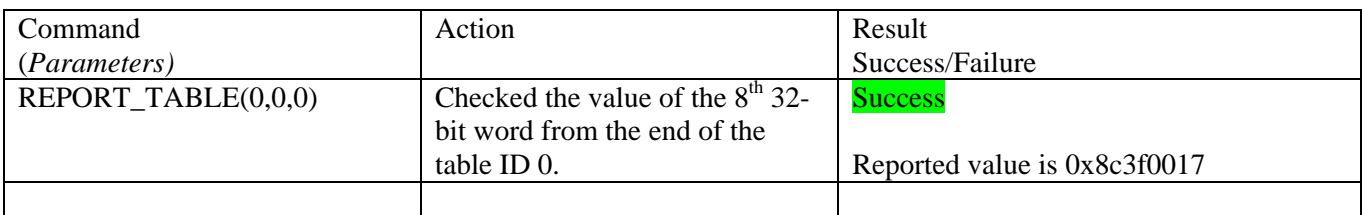

### **SxR-0608 – VM parameters need to be defined and inserted in the NHK report**

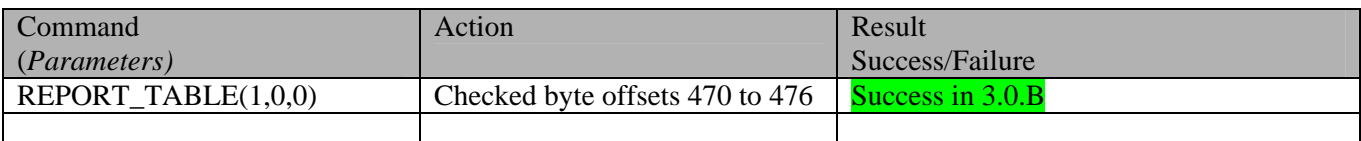

### **SxR-0657 – Selection table parameters have incorrect values**

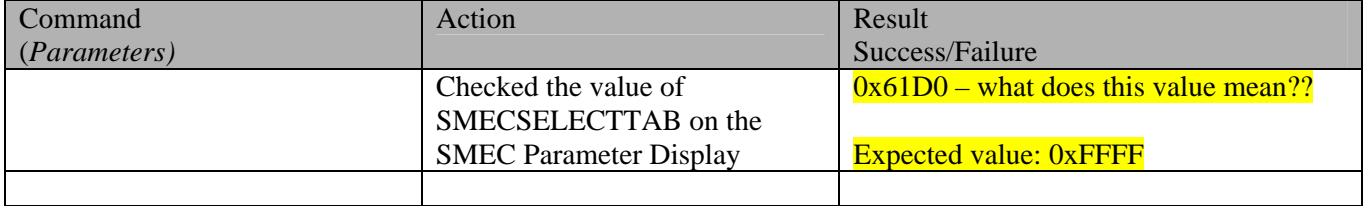

### **SxR-0647 – The SMEC selection table should be included in the OBS**

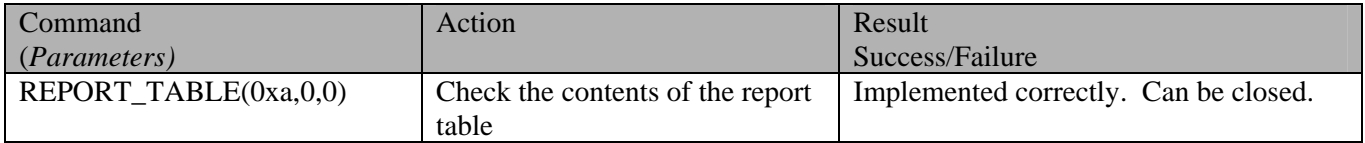

### **SxR-0165 – The HK command queue size is needed in the NHK report**

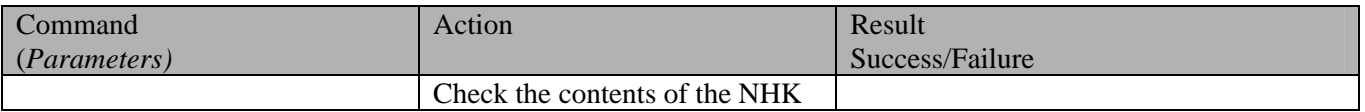

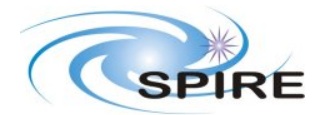

SPIRE OBS 2.2.H Acceptance Test Report Sunil D. Sidher

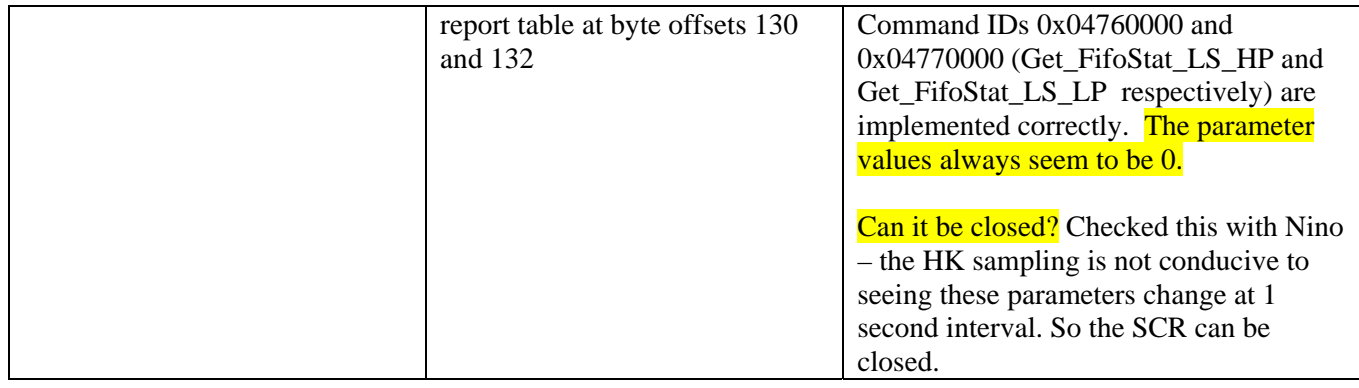

### **SxR-0592 – Cannot dump the last word of a memory segment**

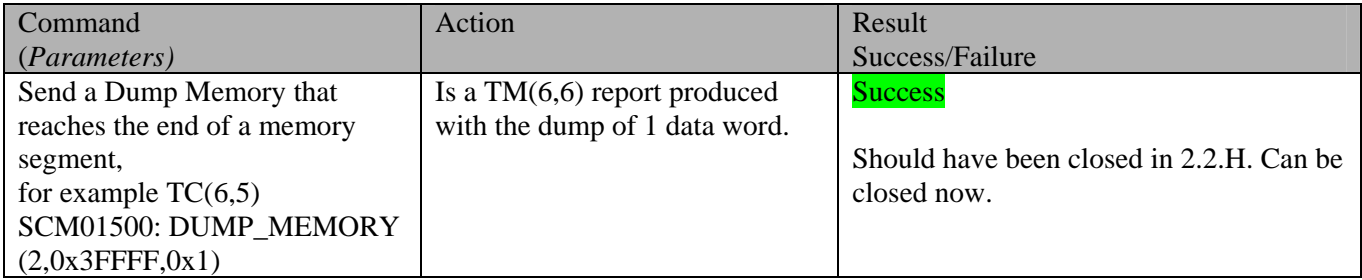

### **SxR-0615 – OBS generates TC sequence error report**

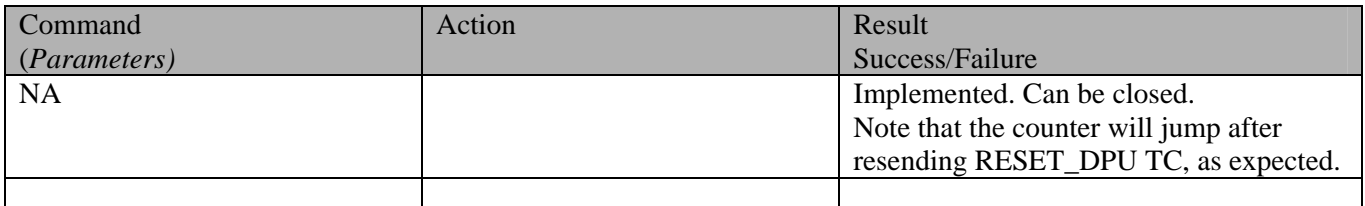

### **SxR-0622 – Update to allow definition of SAFE Mode**

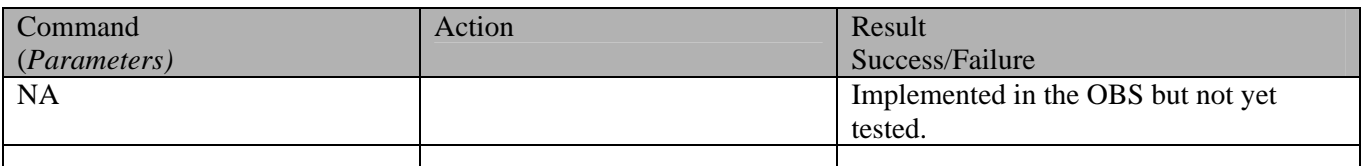

## **Write the OBS to EEPROM**

Done on 04-Nov-2008-10:51. Command WRITE2EEPROM(0x4000, 0x17000, 0, 0). Successful

12:18 - Verified with a FORCE\_BOOT\_PRIMARY after sending the CALL\_BOOT TC.

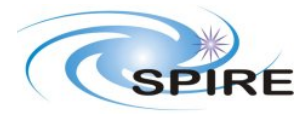

SPIRE OBS 2.2.H Acceptance Test Report Sunil D. Sidher

**Ref:** SPIRE-RAL-PRC-003167 **Issue:** 1.0 **Date:**  $4^{\text{th}}$  Nov 2008 **Page:** 11 of 13

**Appendix A – Test of the PERFORM\_PEAKUP TC on the FS** 

**4th Nov 2008:** 

**1) Peak Up Test using S/C offset event** 

**PERFORM\_PEAKUP (DCUDATAMODE=0, PIXEL=0, CHOP\_TABLEID=71, CHOP\_TABLEINDEX=0, STARTCHOPPOSN=0xbf11, CHOPPOSNINCR=0x1f4, NCHOPPOSNS=5, STARTJIGGPOSN=0x9c00, JIGGPOSNINCR=0x64, NJIGGPOSNS=5, CHOPOFFSET=0x6161, JIGGOFFSET=0x9c00, NCHOPCYCLES=2, CHOPCYCLEPERIOD=4000000, NBSMFRAMES=0xFFFF, NDCUFRAMES=36, DCUFRAMEDELAY=34959, CHOPSCALE=1, JIGGSCALE=1, OUTPUT=0)** 

**4 TM(5,1) Step Reports from the VM for each X-raster position; Event Code=0x501, SID=0x5113** 

**32-bit number following the event count is 0x00004701, 0x00004702, 0x00004703, 0x00004704.** 

**Peak Up Event Report was correctly produced:** 

ID: 0D00 Seq: CA9B

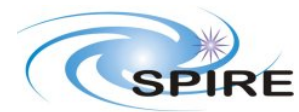

SPIRE OBS 2.2.H Acceptance Test Report Sunil D. Sidher

**Ref:** SPIRE-RAL-PRC-003167

**Issue:** 1.0 **Date:**  $4^{th}$  Nov 2008 **Page:** 12 of 13

Len: 001F

0000: 0D00 CA9B 001F 0005 0100 5FA2 8C98 FC3B 0504 5101 0000 0D05 0000 0000 087D 0002 0020: 0002 0002 B00D

## **Reported the contents of Table 6:**

ID: 0D08 Seq: C1DA Len: 00AD 0000: 0D08 C1DA 00AD 0015 0400 5FA2 8DD9 7CD2 020A 0000 0D05 0000 0000 0006 0000 0048 0020: 0000 0200 0000 03E8 0000 00C8 0000 0000 0000 0005 0000 0005 0000 0005 0000 0000 0040: 0000 0003 0000 0003 0000 0000 0000 0000 FFFF FFFF FFFF FFFF FFFF FFFF FFFF FFFF 0060: 0000 0003 0000 0003 0000 0000 0000 0000 FFFF FFFF FFFF FFFF FFFF FFFF FFFF FFFF 0080: 0000 0003 0000 0003 0000 0000 0000 0000 FFFF FFFF FFFF FFFF FFFF FFFF FFFF FFFF 00A0: 8123 115B 8124 4B34 200E FFFF 401C C1A0 FD89 DC3B

The 2<sup>nd</sup> and 3<sup>rd</sup> words contain the offsets with respect to the start chop **and jiggle positions. The results are as expected.** 

**2) Peak Up Test using SPIRE BSM offsets** 

**Ran the Peak Up TC again with OUTPUT flag set to 1 and the Chop and Jiggle step sizes doubled (i.e. 0x3e8 and 0xc8 respectively). This time no S/C event was received as expected. Reported the contents of Table 6 :** 

ID: 0D08 Seq: C4CE Len: 00AD 0000: 0D08 C4CE 00AD 0015 0400 5FA2 93CB 0447 020A 0000 0D05 0000 0000 0006 0000 0048 0020: 0000 0200 0000 07D0 0000 0190 0000 0000 0000 0005 0000 0005 0000 0005 0000 0000 0040: 0000 0003 0000 0003 0000 0000 0000 0000 FFFF FFFF FFFF FFFF FFFF FFFF FFFF FFFF 0060: 0000 0003 0000 0003 0000 0000 0000 0000 FFFF FFFF FFFF FFFF FFFF FFFF FFFF FFFF

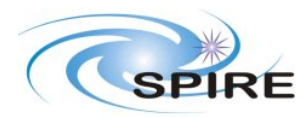

SPIRE OBS 2.2.H Acceptance Test Report Sunil D. Sidher

**Ref:** SPIRE-RAL-PRC-003167 **Issue:** 1.0 **Date:**  $4^{th}$  Nov 2008 **Page:** 13 of 13

0080: 0000 0003

0000 0003 0000 0000 0000 0000 FFFF FFFF FFFF FFFF FFFF FFFF FFFF FFFF 00A0: 8123 2E5D 8124 331E 200E FFFF C01C 333F E498 5BBC

**The offset results are as expected.**